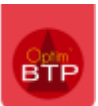

Les dates d'arrêté sont présentes sur les filtres d'édition d'analyse, sur les écrans de synthèses financières, de RAD, …

## **Liste des dates d'arrêtés**

À l'ouverture du filtre sur les dates d'arrêté, la liste n'est pas à jour. Comment rajouter les dernières dates ?

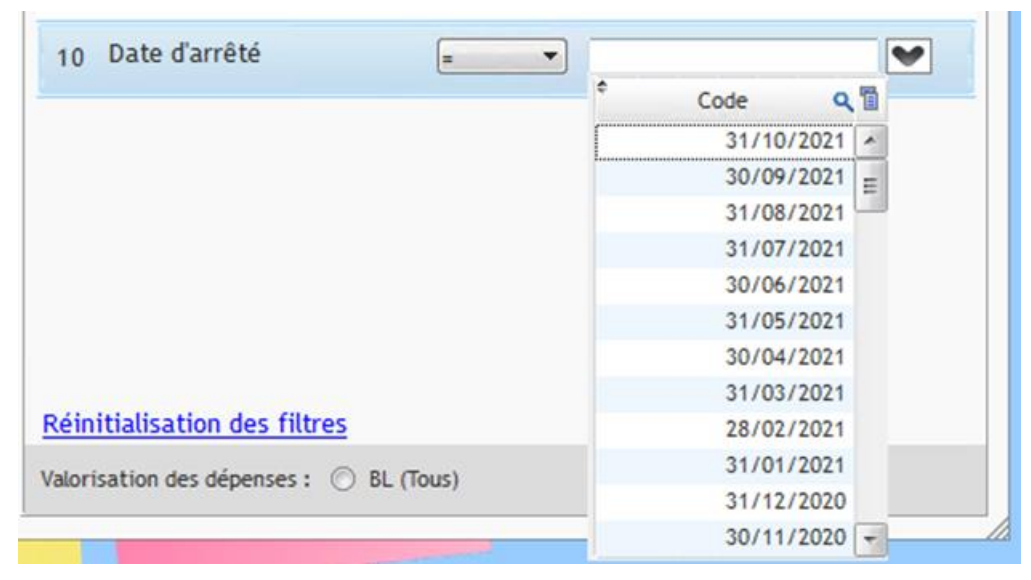

Normalement, la création des dates d'arrêté se fait automatiquement une fois par mois grâce à un traitement batch (traitement de nuit sur la base de données).

Demander à votre référent réseau de contrôler cette information dans la base de données.

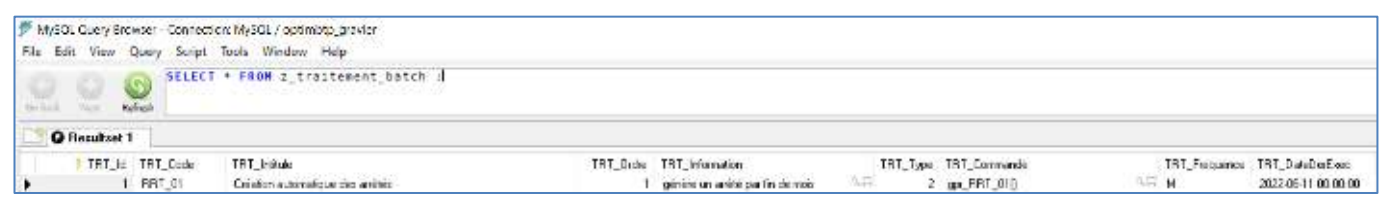

Il est possible de créer manuellement les dates d'arrêté manquantes (ex à partir de la synthèse financière ou dans l'onglet Options – Arrêtés).

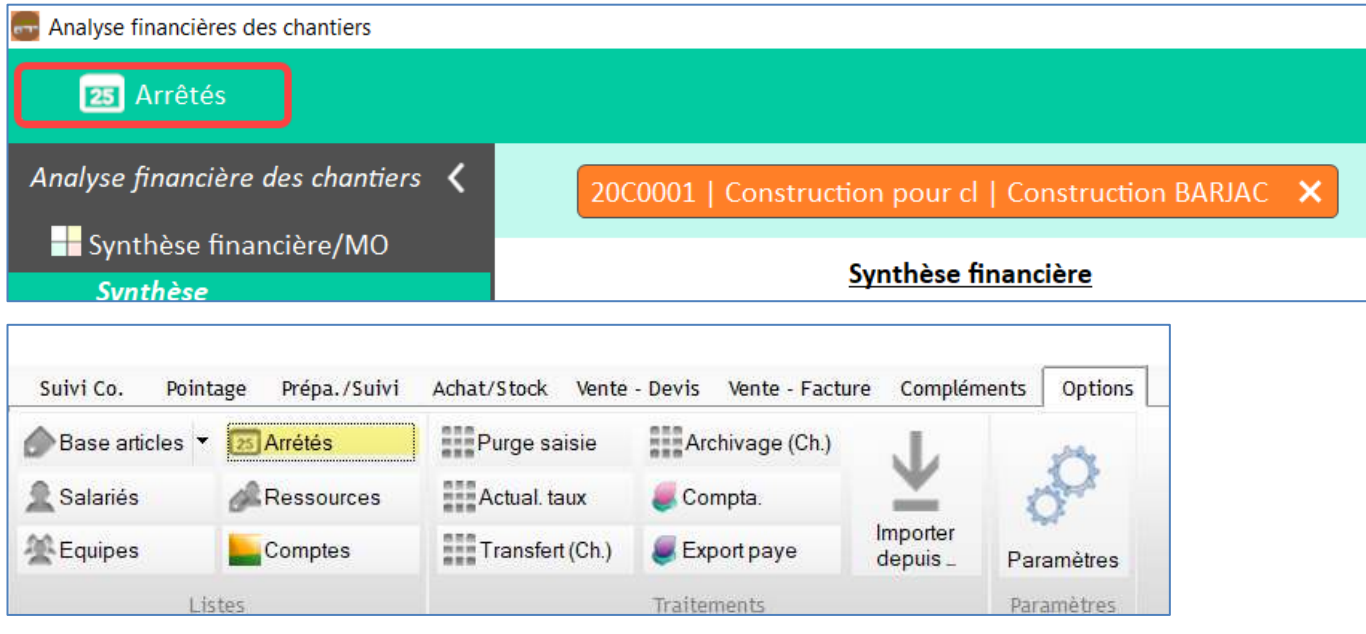